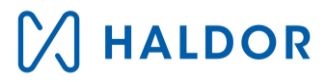

# **Haldor Education**

# Synchronization

## Contents

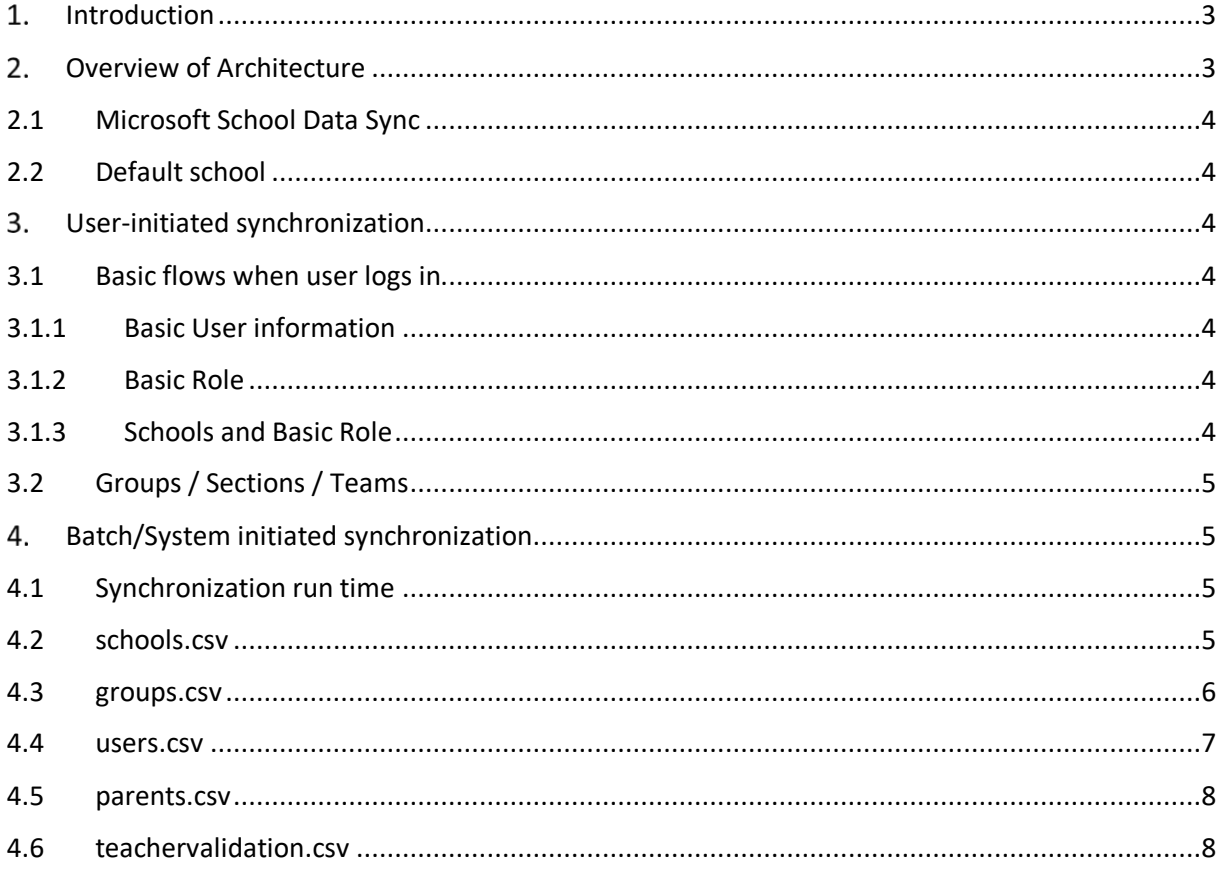

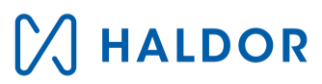

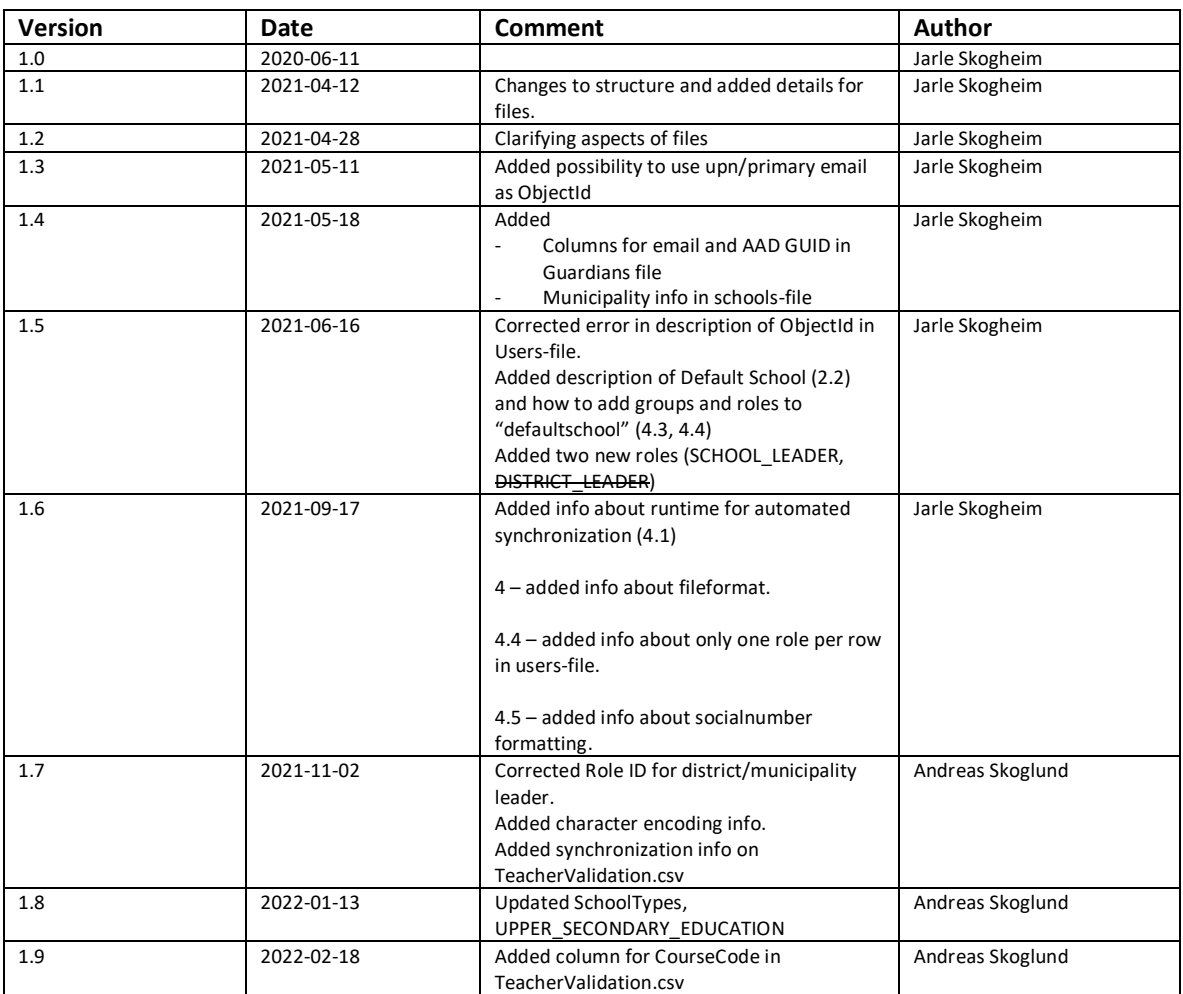

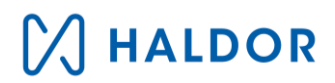

# <span id="page-2-0"></span>Introduction

This document will describe what data and how it is synchronized to the Haldor platform.

It does not include the basics of the platform since this is covered in a separate document "Haldor Education - Technical structure and impact on customer data".

All references to "Haldor" or "Haldor Education" below references the platform and technical system of Haldor Education. No human is involved in the day-to-day synchronization process.

## <span id="page-2-1"></span>2. Overview of Architecture

The basic information about users, roles, groups and schools are synchronized from Azure AD (AAD) and SDS (Microsoft School Data Sync).

Haldor is depending on information from basic information from AAD and can get more information if SDS is used. This is described further down in the document.

Membership in groups/teams are not contained in Haldor Education as of today. We depend on information from AAD to know who is owners (teachers/mentors) and members (students) of groups.

We have roles in the system that can have access to information belonging to groups without being a member of that group, and that is school administrators and special pedagogues.

We also have the option to get information by files if a customer needs more information about users, roles or other information. This is described in this document.

Roles that are synced in to the system can also be handled manually in the system by school administrators.

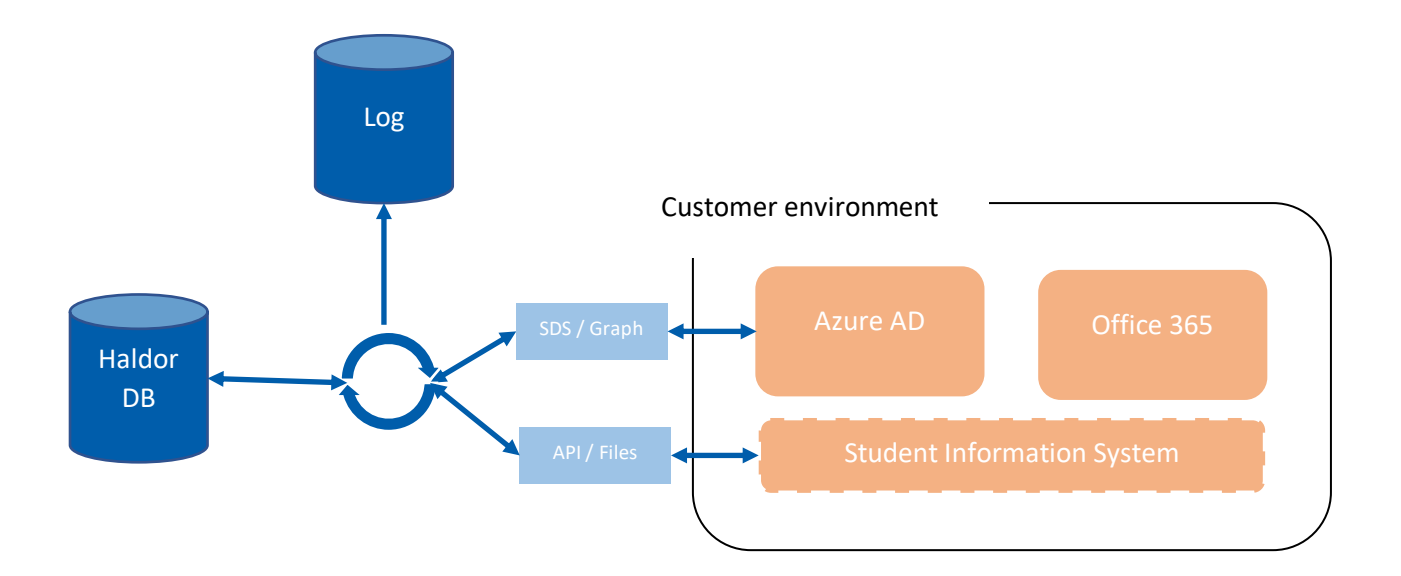

# **HALDOR**

# <span id="page-3-0"></span>2.1 Microsoft School Data Sync

We do not have any requirements about how information is synced with SDS, but to be able to use all information from AAD with SDS, it is an advantage that users, groups and membership is synchronized to AAD using SDS.

# <span id="page-3-1"></span>2.2 Default school

All customers have a default school in Haldor Education.

Users are added to the default school with their basic role (student or teacher) when logging in and Haldor cannot determine that the user is part of any school synced to Haldor or in customer's SDS.

It is possible to add groups and users to the default school using files as well. Users added to that school will have the default school as an option in the school picker in Haldor.

Groups added to the default school will always be visible for users that are part of that group. Even if they have selected another school.

# <span id="page-3-2"></span>User-initiated synchronization

# <span id="page-3-3"></span>3.1 Basic flows when user logs in

When a user logs in to Haldor Education, this is done with their Office 365 / AAD account. Haldor Education needs consent to get information about users directly from AAD. This is done prior to users logging in.

Because users are logged in with their AAD Accounts, Haldor checks if the user exists in the system. If it does not, the basic information about the user is retrieved and stored in Haldor.

# <span id="page-3-4"></span>3.1.1 Basic User information

- UserId (AAD ID, GUID)
- Firstname
- Lastname
- Email / UPN

# <span id="page-3-5"></span>3.1.2 Basic Role

The next thing that is checked is if the user is a student or a teacher. This uses two different mechanism depending on if the customer uses SDS or not.

If SDS is used, Haldor checks an attribute from SDS/AAD:

#### extension fe2174665583431c953114ff7268b7b3 Education ObjectType

If SDS is not used, the SKU-ID of the users license in O365 is checked. So all users of Haldor have to have a valid **EDU-license**. All users with Staff license is considered a teacher, and all users with a Student license is considered a student. If both are present, the user is considered to be a student.

# <span id="page-3-6"></span>3.1.3 Schools and Basic Role

If customer uses SDS, the Basic Role is set on each school that this user is a part of. Schools are synchronized as soon as consent is given to Haldor Education, but if they are not present, they are also synchronized when found as a part of a user sync.

If customer is not using SDS the user is set to be a part of the default school. This means all users will be part of the default school in this case as long as no files are synchronized to Haldor.

# <span id="page-4-0"></span>3.2 Groups / Sections / Teams

Groups are connected to Haldor when a group/team owner chooses to add the group to Haldor. This is done if the Haldor Tab is added to the team, or it can be manually connected in the Haldor Edu Dashboard.

When the group is connected, basic information about the group is set in Haldor from AAD:

- ID (AAD, GUID)
- Title
- Description
- URL for SharePoint Site
- URL to Teams Site
- External ID if synced from SDS
- Archived says if team/group is archived

# <span id="page-4-1"></span>4. Batch/System initiated synchronization

Files can be sent to Haldor or Haldor can get files from an FTP to synchronize more data or if the customer does not use SDS. These files are described below.

All files are to be sent in CSV-format, Character encoding UTF-8. The individual formats are described below.

All files should have ALL columns present, and column titles on the first row.

Comma (,) should be used as delimiter and quotation marks (") should be used around all terms.

# <span id="page-4-2"></span>4.1 Synchronization run time

Files are synchronized once every day.

First step of file import is done between 1 and 3 AM UTC. This means that files that is sent to your storage/FTP before 1 AM will be imported to Haldor that night.

Next step is started at 3 AM and runs to 6 AM UTC. This means that data imported can be in the system at 6 AM as latest.

The final step is to remove old information that should no longer exist. This process is started at 7 AM UTC and runs until finished.

### <span id="page-4-3"></span>4.2 schools.csv

Contains information about schools. Can contain title/name if customer does not use SDS.

Default school is NOT synced with these files. It is created by the system when customer consents to Haldor Education.

CSV-file format (Character encoding: UTF-8):

"SISId","SchoolType","Name","MunicipalityCode","Municipality"

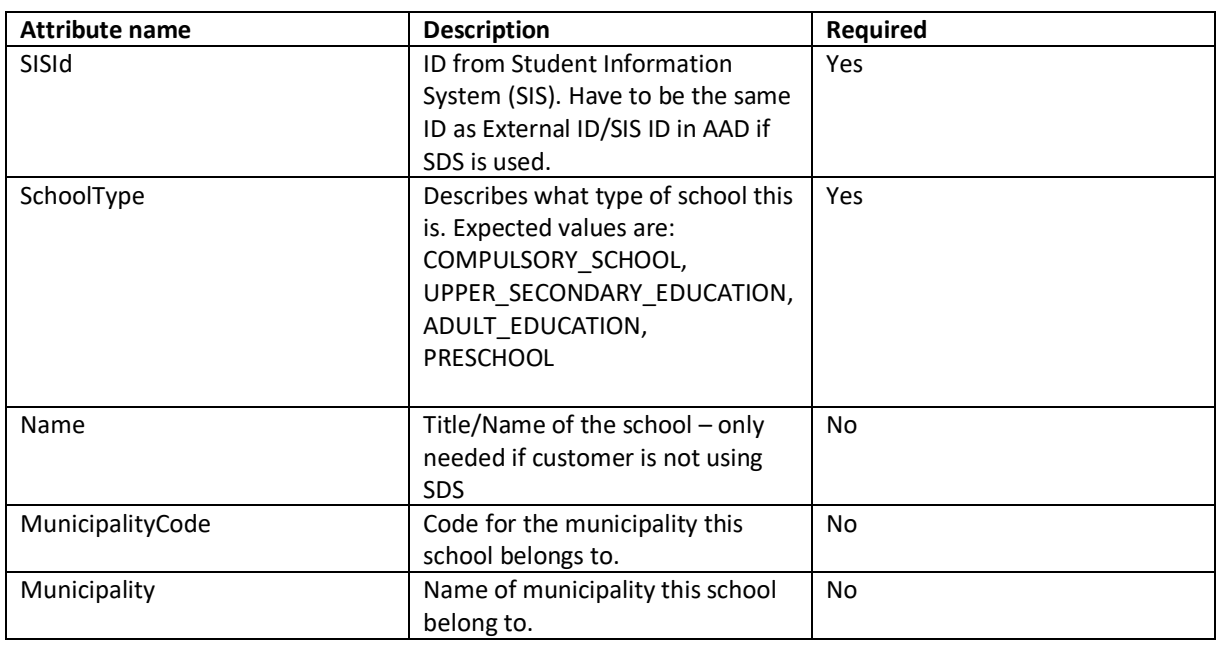

## <span id="page-5-0"></span>4.3 groups.csv

Contains information about type of group and what school it is connected to. Can also contain information about curriculums/courses and year of students.

If you would like a group to be part of the Default school, leave SchoolId empty (empty string).

*You only need to provide one of ObjectId or GroupId.*

Format (Character encoding: UTF-8):

"ObjectId", "GroupId","GroupType","CourseCode","Year","SchoolId","Program"

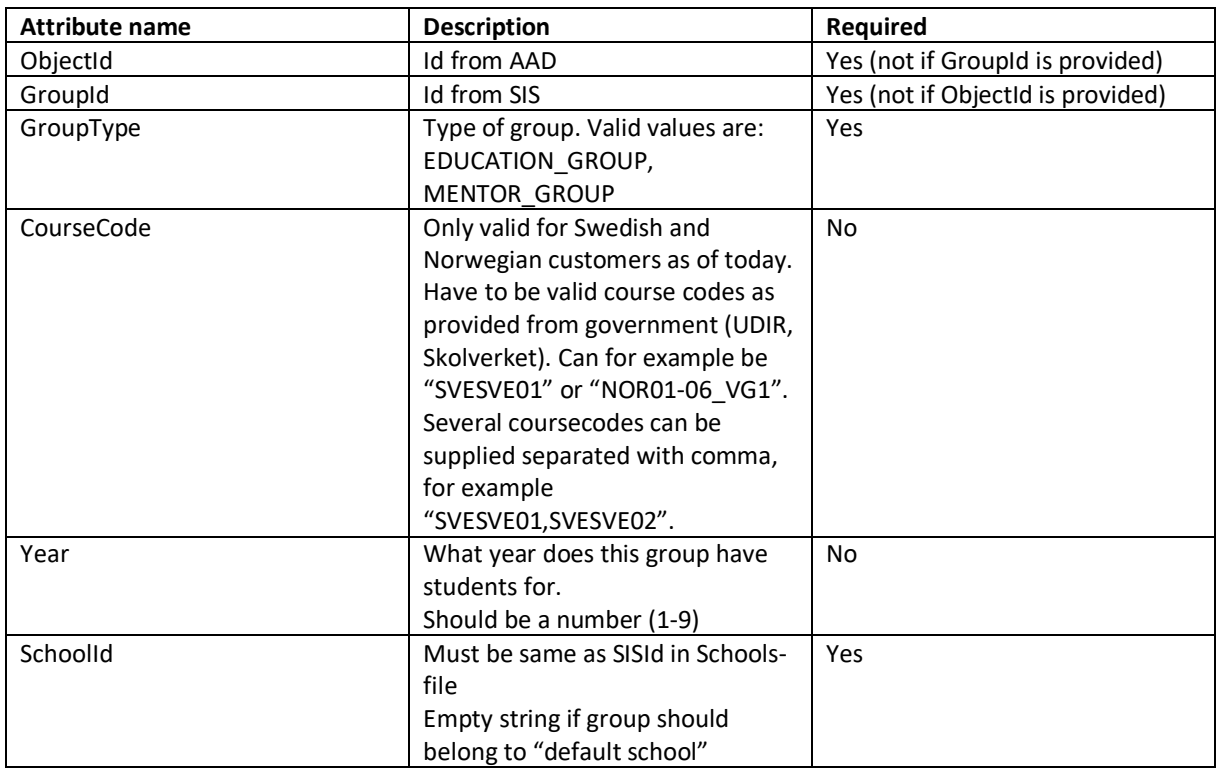

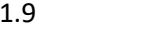

 $\vee$ 

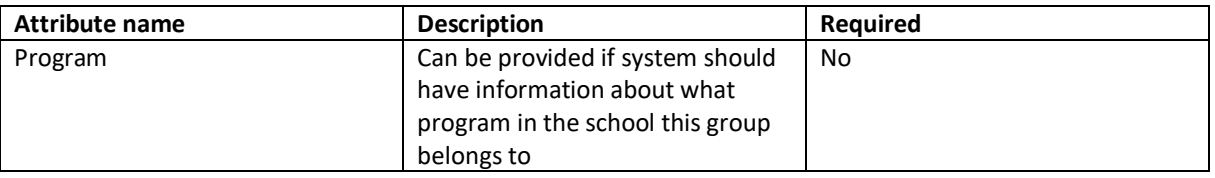

### <span id="page-6-0"></span>4.4 users.csv

Basic information about users is always synchronized from AAD but this file can add more information to users.

The extra information that can be sent in files are personal identification (personnummer) and extra roles.

The role of the user can be added to the default school by leaving SchoolUnitId as empty string.

Format (Character encoding: UTF-8):

"ObjectId","Socialnumber","SchoolUnitId","Role","Class","ClassId"

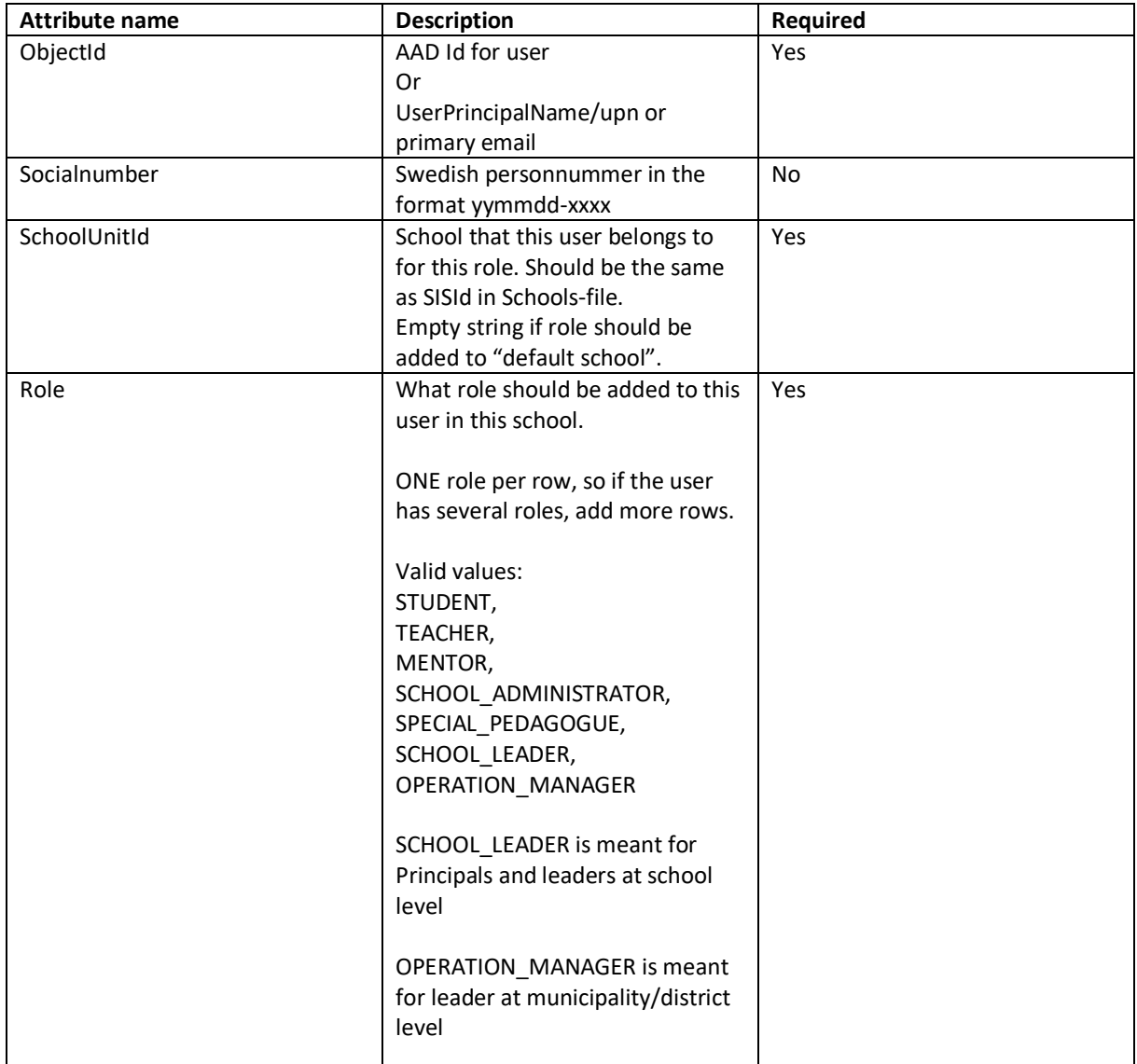

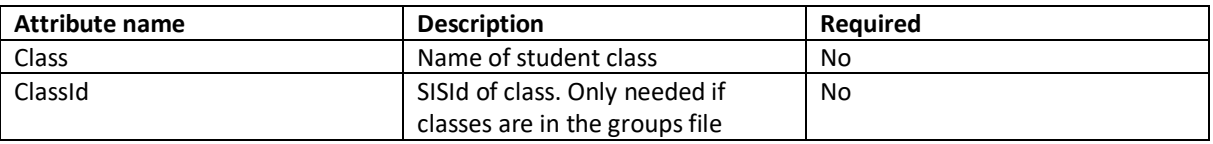

### <span id="page-7-0"></span>4.5 parents.csv

Information about parents and guardians that should have access to student information in Haldor. This file is only needed if parents are to log in to Haldor.

Format (Character encoding: UTF-8):

"Socialnumber","DisplayName","EmailAddress","MobilePhone","ChildSocialnumber","ChildEmail","C hildAADGuid"

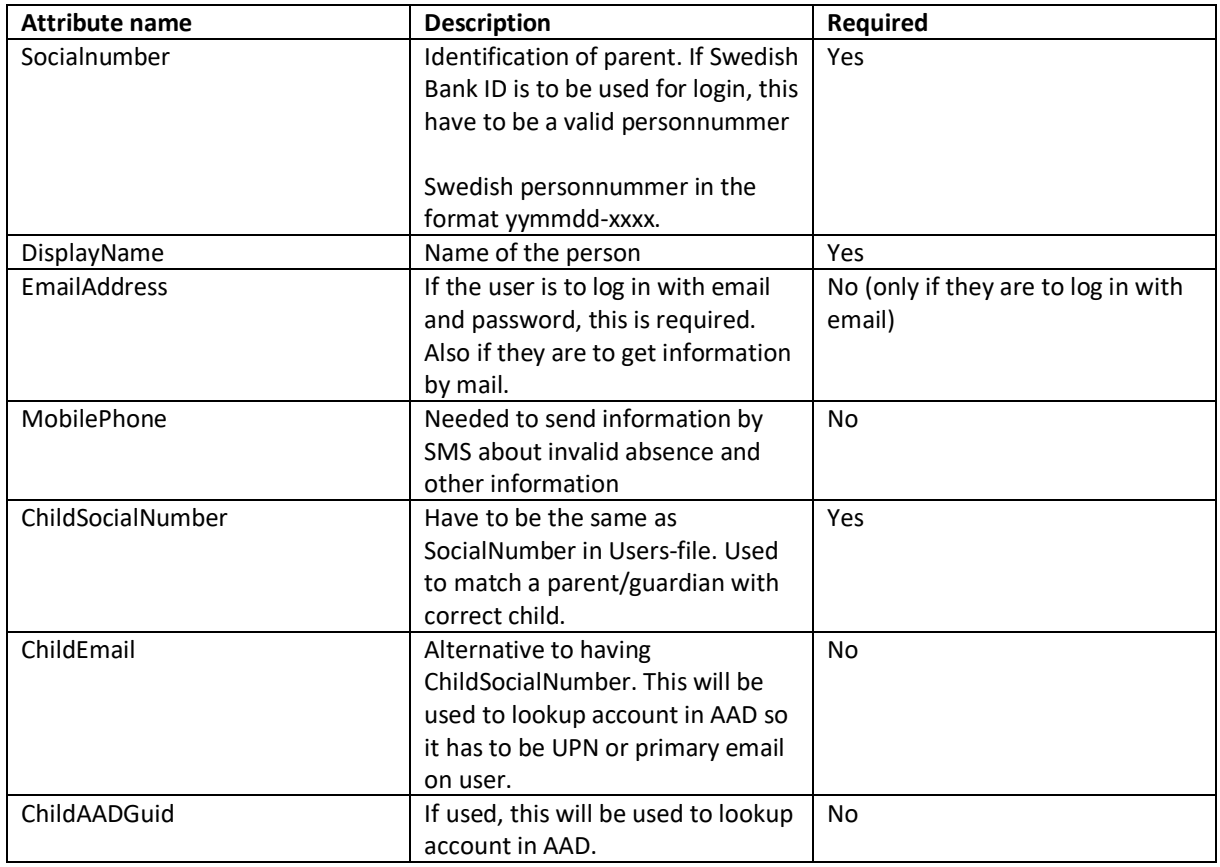

# <span id="page-7-1"></span>4.6 teachervalidation.csv

Contains information about what subjects a teacher can validate/grade (omdömen) students in. For the time being this file is not automatically synced. Contact [support@haldor.se](mailto:support@haldor.se) to have this file synchronized.

Format (Character encoding: UTF-8):

"ObjectId","SubjectCode","SchoolUnitId","CourseCode"

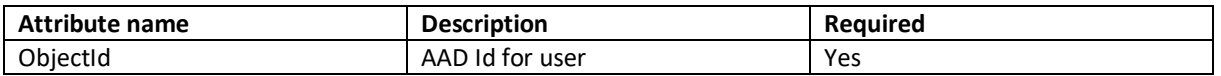

# **MIALDOR**

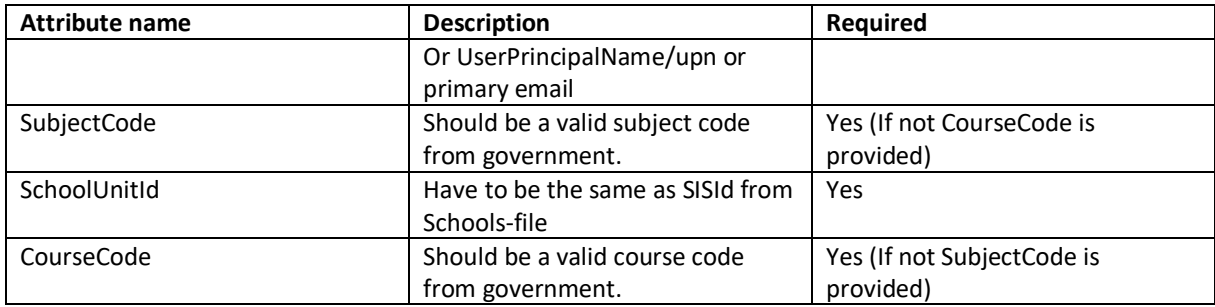